# Pas à pas « installer son Pihole»

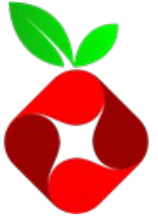

atelier starinux le 25.05.2019

\*\*\*\*\*\*\*\*\*\*\*\*\*\*\*\*\*\*\*\*\*\*\*\*\*\*\*\*\*\*\*\*\*\*\*\*\*\*\*\*\*\*\*\*\*\*\*\*\*\*\*\*\*\*\*\*\*\*\*\*\*\*\*\*\*\*

1/ Préparer le matériel

Prérequis matériels : - 1 raspberry (peu importe le modèle) ou

- 1 pc (serveur, desktop,…)

Systèmes d'exploitation conseillés :

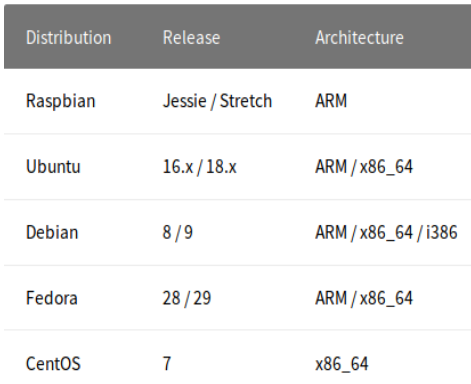

# 2/ Assigner une IP fixe au futur pihole

#### A- sur le routeur (votre box) :

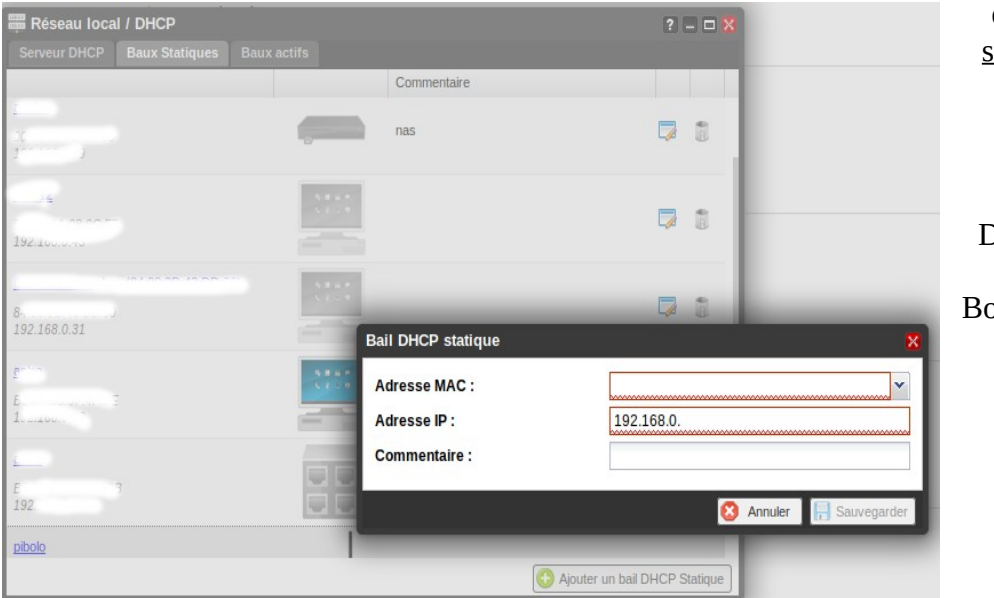

en réservant un bail statique au niveau du **DHCP** (méthode à privilégier)

Menu DHCP- onglet « baux statiques » Bouton « ajouter un bail DHCP statique »

### 3/ Donner un nom à son serveur

si VM mettre dans le fichier : **pihole-VM** si raspberry mettre dans le fichier : **pihole** sur le terminal lancer : **raspi-config**  aller dans – **Network options - hostname**

### 4/ Installation du logiciel pihole

- installation des packages nécessaires : **sudo apt install git curl**

- Clônage du dépôt distant qui contient les fichiers d'installation pour pihole

#### **git clone --depth 1 https://github.com/pi-hole/pi-hole.git Pi-hole**

- Se placer dans le répertoire « automated install » et exécuter le script d'install

#### **cd "Pi-hole/automated install/" sudo bash basic-install.sh**

Le script vérifie :

- l'espace disque

- les packages prérequis s'ils sont présents sur le système. Sinon il les télécharge et les installe automatiquement.

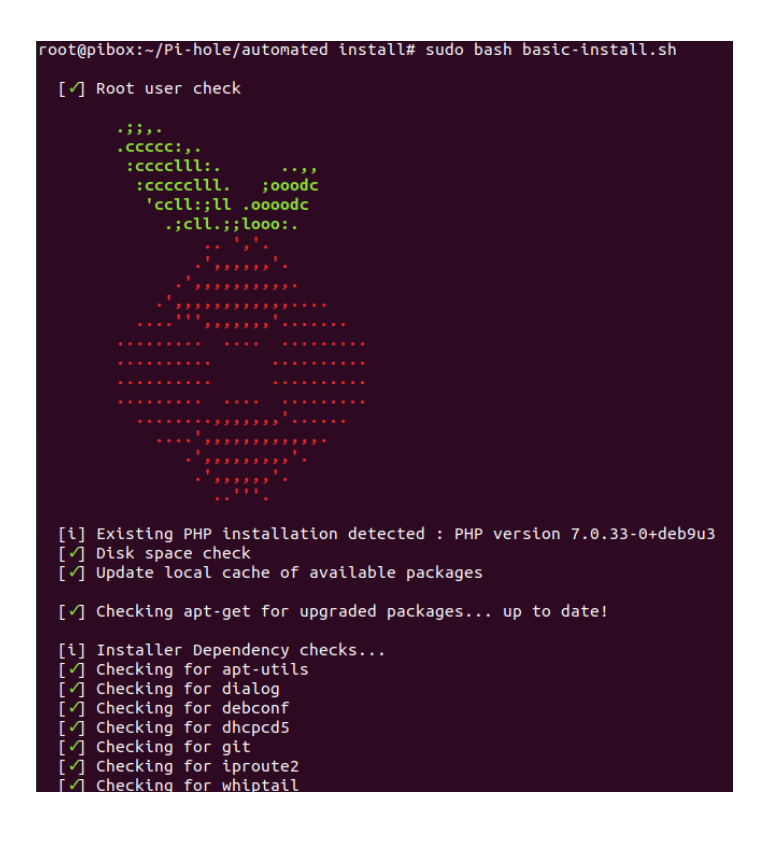

#### **CONFIGURATION**

Réponses aux questions successives :

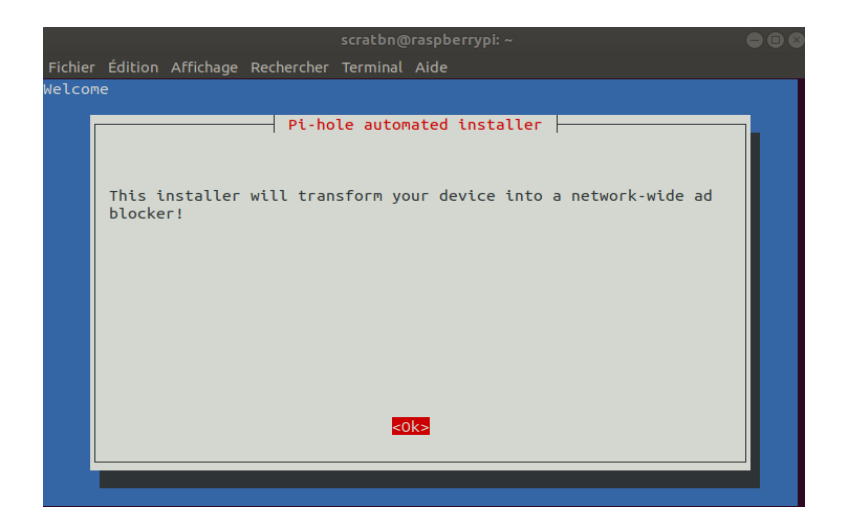

- « Static IP Needed » ( déjà fait,voir plus haut étape 2 du tuto)

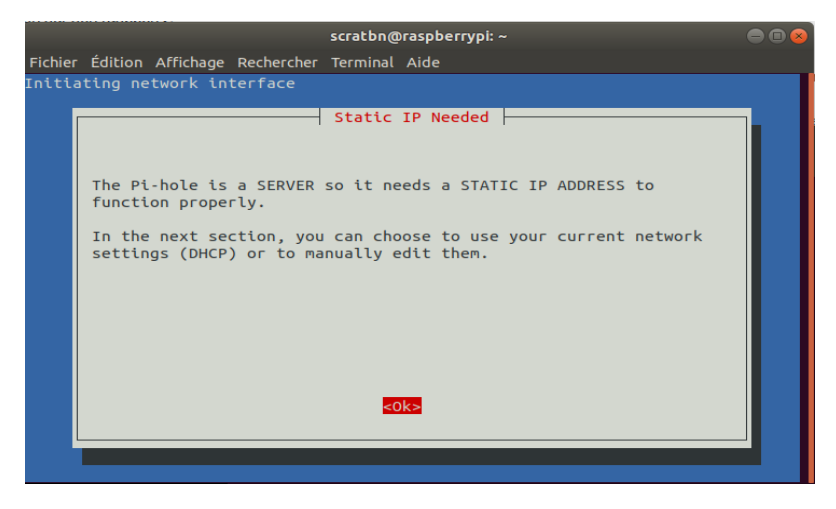

-Choisir l'interface réseau

votre raspberry est connecté en **wifi** ou en **ethernet** avec un câble RJ45 ? Ici mon raspberry est connecté en filaire au port ethernet de la box donc je coche « **eth0** ». (Si le raspberry était connecté uniquement en wifi , je cocherai wlan0)

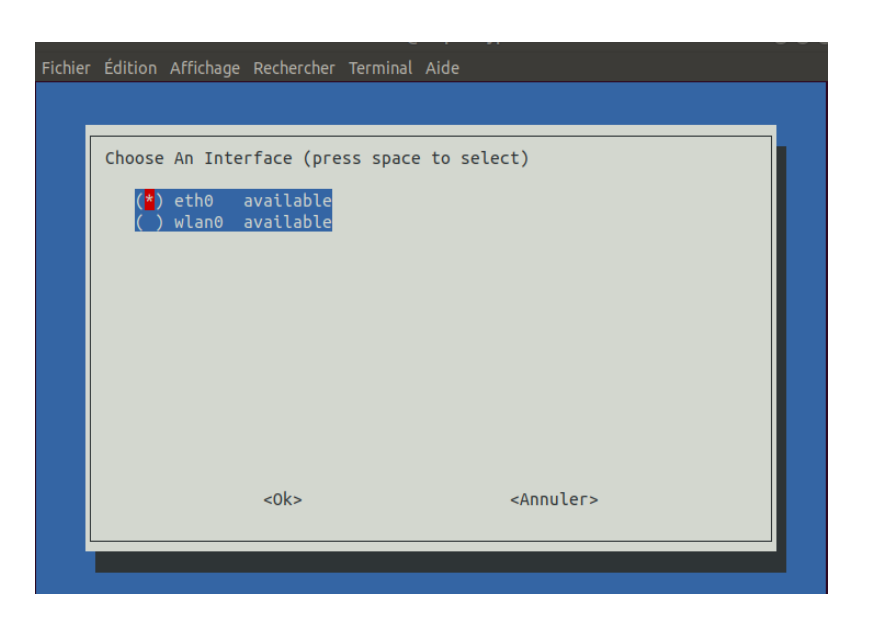

- Choisir le résolveur public.

Pou rappel, Pihole va transmettre ses requêtes au résolveur public de votre choix.Une liste par défaut vous est proposé. Dans un premier temps, **Cloudfare** semble être un choix raisonnable.

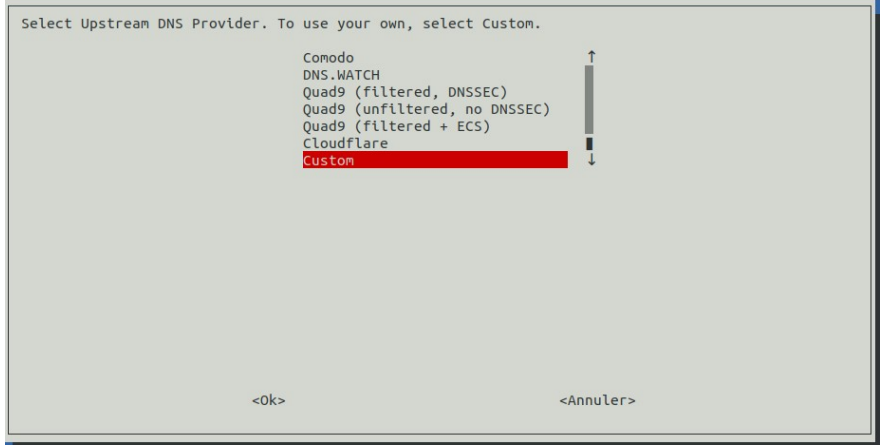

Toutefois, vois pouvez choisir un résolveur qui n'est pas dans la liste proposée à l'écran . Dans ce cas là :

- sélectionner « **custom** » pour indiquer l'@ip d'un résolveur comme fdn par exemple dont les @ip sont :

**ns0.fdn.fr** : 80.67.169.12 ou **ns1.fdn.fr** : 80.67.169.40

*A éviter : Google public DNS, openDNS, Comodo, openNIC*

#### - Sélectionner les **listes noires** :

Elles contiennent les noms de domaine pour lesquels la résolution DNS ne se fera pas.

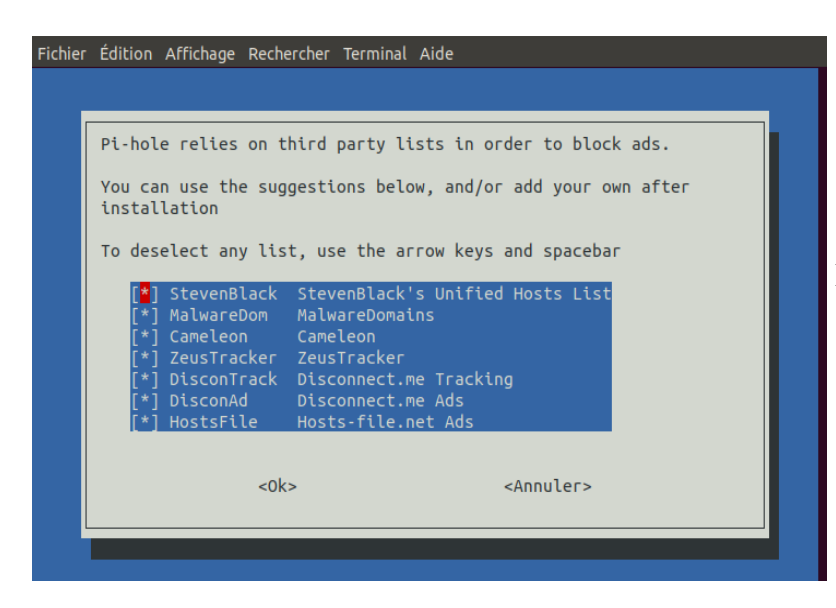

Par défaut , **laisser tout coché** , il sera possible par la suite d'éditer les listes, d'en rajouter des nouvelles ou d'en retirer.

#### - Choix du protocole IP : On sélectionne IPv4 et IPv6

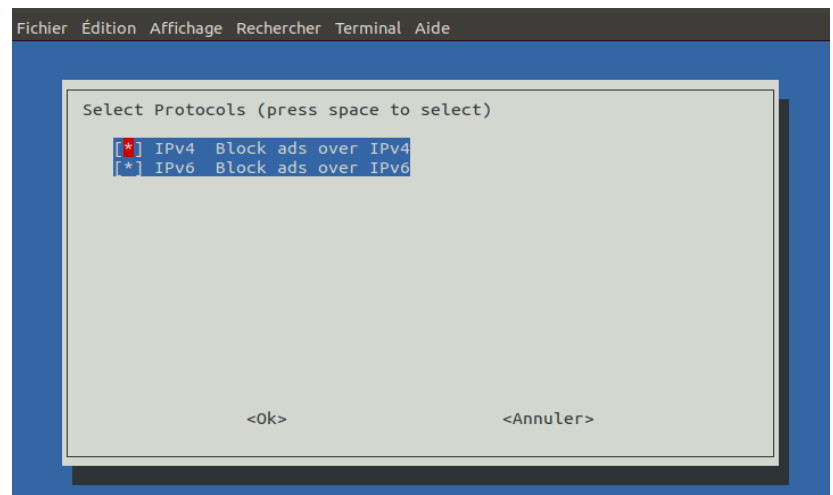

- Confirmer la configuration réseau du serveur :

Le script d'installation va inscrire automatiquement en dur la conf **statique** dans le fichier **/etc/dhcpcp.conf.** 

#### Répondre **Oui**

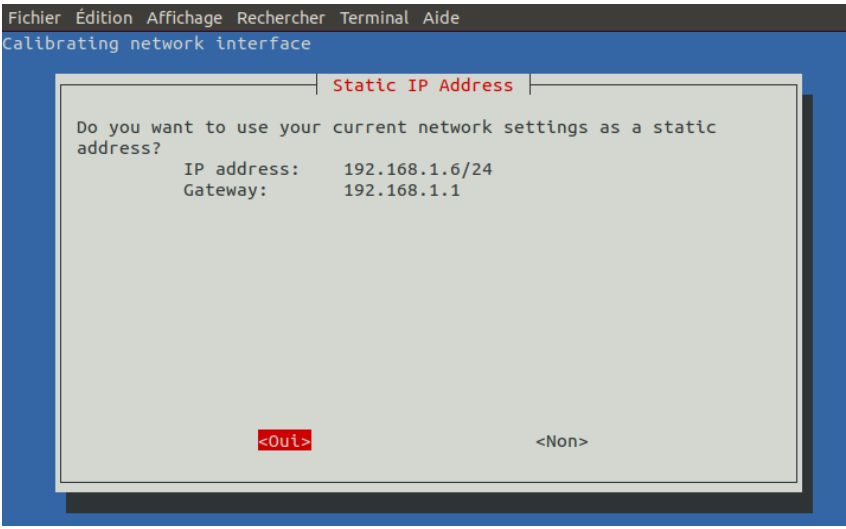

- Attention conflit d'IP possible . Ca ne se produira pas si vous avez attribué un bail statique à votre machine (voir étape 2 précédente). Répondre Ok

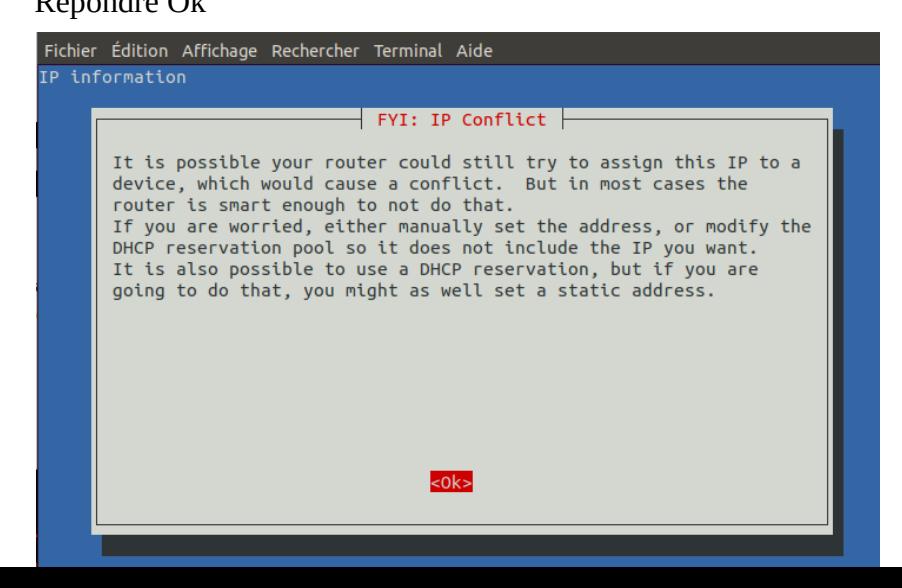

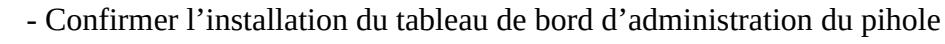

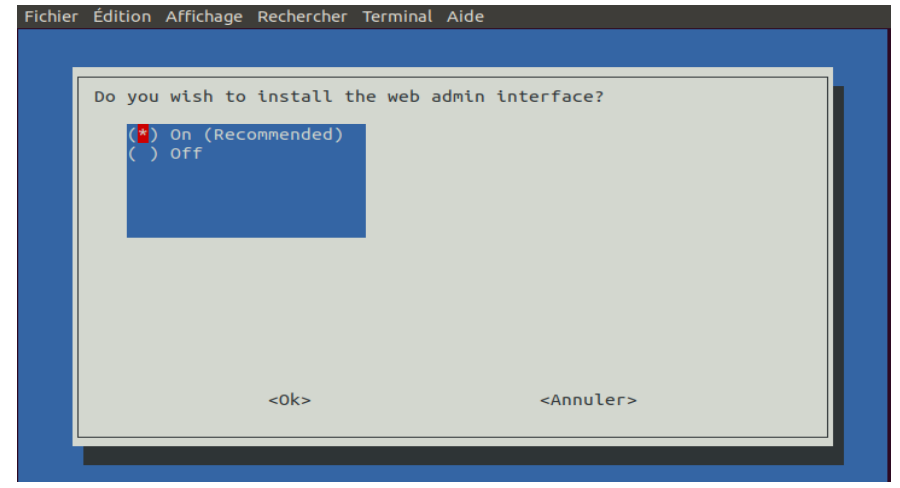

- Confirmer l'installation du serveur web lighttpd

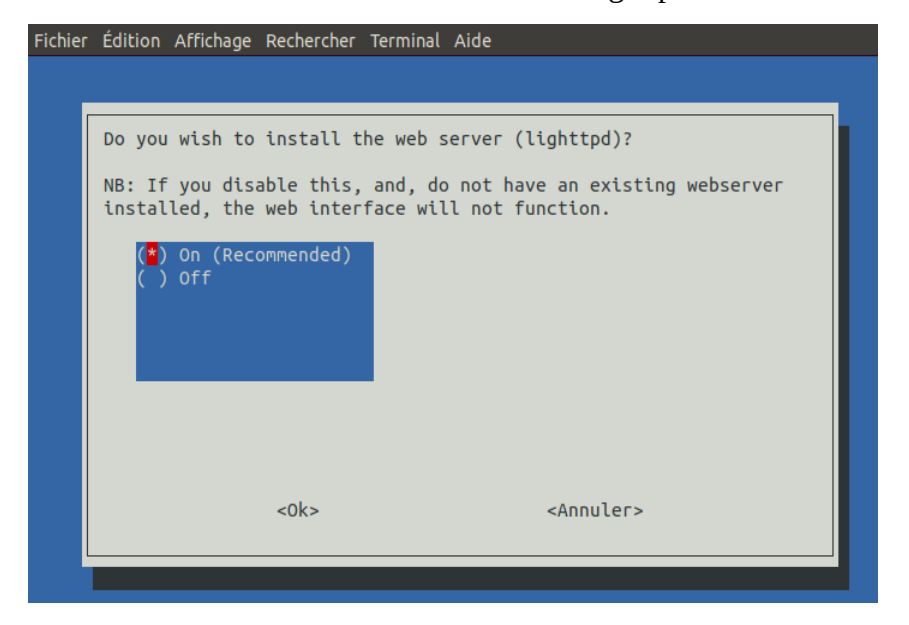

Attention à ne pas avoir déjà un serveur apache ou nginx qui tourne , sinon fail assuré de l'install !

Pour vérifier que le port 80 est bien libre : **ss -ant**

- Confirmer l'enregistrement du journal pour toutes les requêtes dns

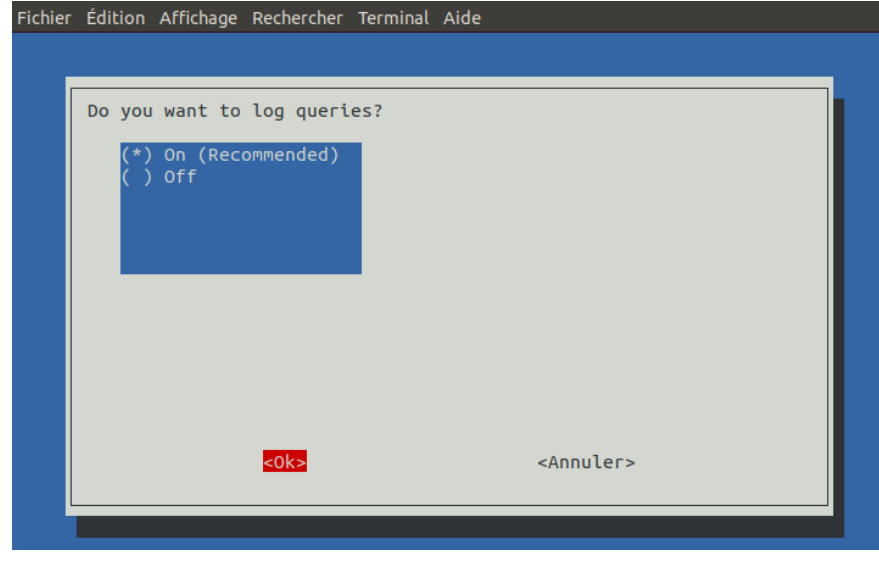

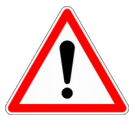

 $\overline{\phantom{a}}$ 

 Attention cependant à la taille sur le disque. Voir rotation des logs avec durée de rétention courte. (/etc/pihole/logrotate)

 Paradoxe : Pas de logs = meilleure vie privée :-)

voir écran d'après

- Régler le niveau de confidentialité de la journalisation

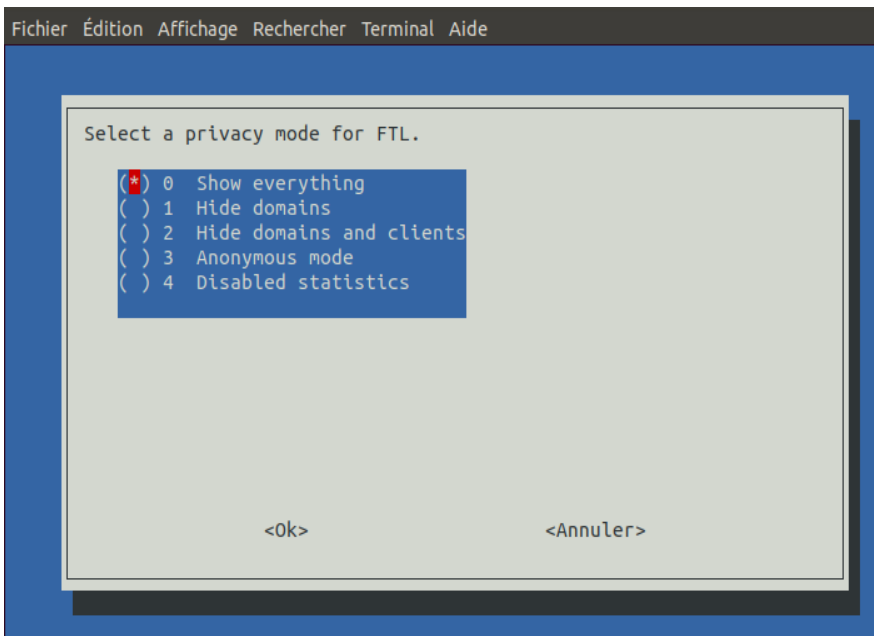

 Au début , mettre « show everything » pour pouvoir ajuster les blacklists en fonction des domaines répertoriés. Puis augmenter peu à peu le niveau de confidentialité.

- Compter 5 minutes d'installation
- Si l'installation s'est bien passée :

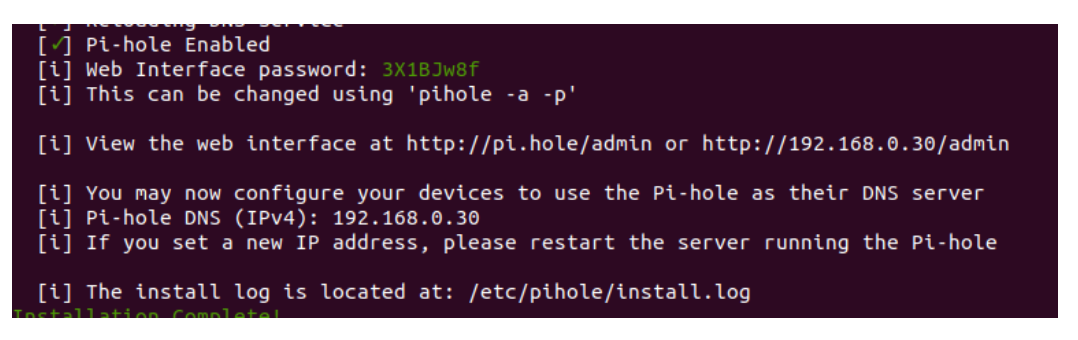

5/ Connexion au tableau de bord

Taper l'URL suivante dans votre firefox : <http://pi.hole/admin> ou http://@ip\_Pihole/admin

Bien repérer la ligne « **Web interface password** » le mot de passe pour l'interface d'admin. Sinon vous pourrez en choisir un nouveau avec la commande : **pihole -a -p**

Si l'install n'a pas réussi : Repérer une éventuelle erreur dans : **/etc/pihole/install.log**

La commande de debug est très utile pour localiser le problème : -debugguer: **pihole -d**

Relancer l'install ou faire une réparation : **pihole -r**

## **6/ Configurer l '@ip du pihole pour les clients**

Méthode 1:(conseillée)

Configurer le DHCP de la box (ou du routeur)

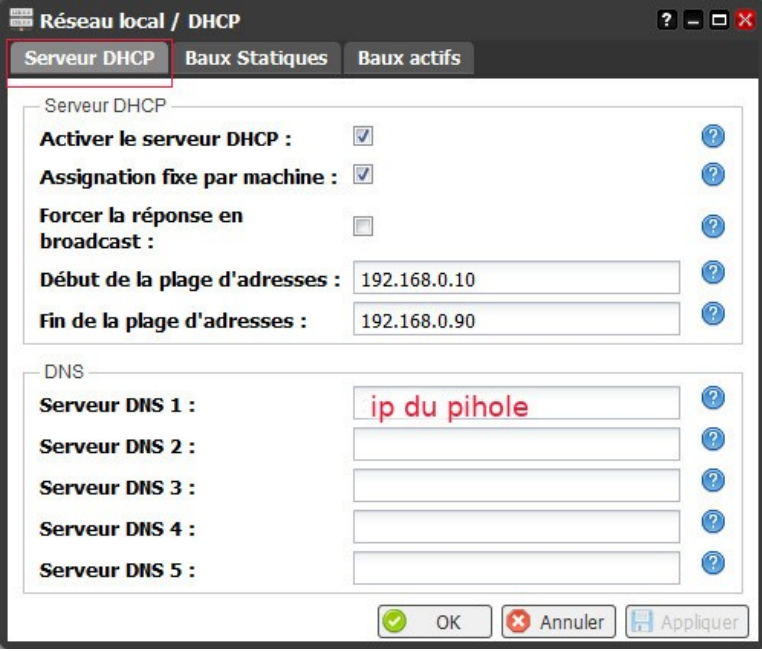

Attention ne pas mettre de dns secondaire, uniquement l »@ip du pihole en **dns primaire.**

Méthode 2 :

Sur chaque machine, changer les résolveurs à la main :

- linux : editer **/etc/resolv.conf** en mettant : **nameserver @ip\_pihole**

### **7/ Configurer les règles du parefeu (si activé) (facultatif)**

- famille raspbian / debian

iptables -L -n

iptables -I INPUT 1 -p tcp -m tcp --dport 80 -j ACCEPT iptables -I INPUT 1 -p tcp -m tcp --dport 53 -j ACCEPT iptables -I INPUT 1 -p udp -m udp --dport 53 -j ACCEPT iptables -I INPUT 1 -p tcp -m tcp --dport 4711 -i lo -j ACCEPT

Si fonction serveur DHCP activé sur le pihole alors : iptables -I INPUT 1 -p tcp -m tcp --dport 67 -j ACCEPT iptables -I INPUT 1 -p udp -m udp --dport 67 -j ACCEPT

#### Commandes utiles :

#### **man pihole**

-rechercher et mettre à jour la dernière version de pihole: **pihole -up**

-changer mot de passe admin dashboard: **pihole -a -p**

-debugguer: **pihole -d**

-Effacer le log (flush) **pihole -f**

-Redémarrer service dns **pihole restartdns**

**pihole uninstall**

# commandes utiles ## mettre à jour les blocklists **pihole -g** ## afficher status et infos diverses **pihole -c**

atelier pihole starinux<br>25.05.2019 Benjamin